# **Classes 6-7 (4 hours). Graphics in Matlab.**

Graphics objects are displayed in a special window that opens with the command figure. At the same time, multiple windows can be opened, each one assigned a number. One of the open windows is always active and all commands given on the command line refer to that window.

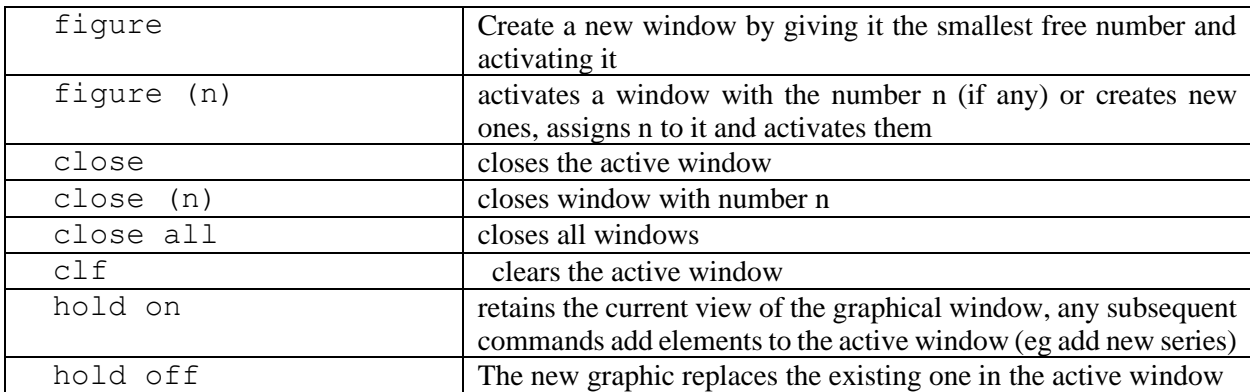

**Example 1.** Create four graphical windows**.**

figure figure figure $(4)$ figure

The subplot (mnp) function creates multiple drawing areas (e.g., for several graphs) within a single graph window. Parameters denote the creation of *m* x *n* subdivisions in *m* rows and *n* columns. The p parameter specifies where the window should be located (from left to right).

**Example 2**. Create an image window and divide it into four sub-areas (two rows, two columns) by setting it active in the lower right corner.

```
subplot (221)
subplot (222)
subplot (223)
subplot (224)
```
Graphs 2D

plot(values x, values y, 'style options') where value  $x$  and value  $y$  are vectors containing x and y coordinates.

Remark. Both vectors x and y must have the same length.

'Style options' are an optional arguments that define color, line style, and style of data point tags. All three elements can be defined together using the form

```
Color options \Box Line style options \Box style markers
 y yellow a continuous a continuous dot
 m purple and the state of the state of the state of the state of the state of the state of the state of the state of the state of the state of the state of the state of the state of the state of the state of the state of t
c turquoise \cdot : dotted x iks
   r \text{ red} -. dot-dash + cross
  g green * star
  b blue square
  in white \qquad \qquad | diamond
  k black v triangle down
                                             < triangle to the left
                                             > triangle to the right
                                               p 5-spoke star
                                               h 6-spoke star
```

```
color styleline markstyle
```
xlabel ('text') - displays text as a description of the x axis of the active graph,

ylabel ('text') - displays text as a description of the y axis of the active graph,

title ('text') - displays the text as the title of the active graph,

text  $(x, y, 'text') - displays the text at the location specified by x, y,$ 

legend ('s1, s2, ...) - displays the legend, s1 is the description of the first graph, s2 the second,

grid on / off - enable / disable the secondary coordinate grid display.

**Example 3**. Draw a red graph of the function  $cos(x) e^{sin(x)}$  in the interval <0,  $3\pi$ >. Use the marker + and dashed lines. Sign the graph and axes, add a legend, and turn on the grid.

```
x=0:0.1:3*pi;y = cos(x) . * exp(sin(x));
plot(x, y, 'r--''):
xlabel('x');ylabel('y') :
title('wykres funkcji cos(x)*exp(sin(x))');
legend('cos(x), *exp(sin(x)))
```
*Remark*. You can also create an x vector with  $x =$  linspace (0.3\*pi, 100);

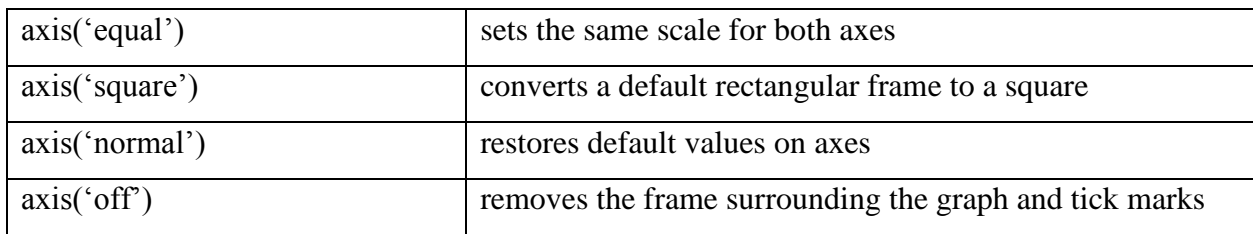

The command axis([xmin xmax ymin ymax]) is used to scale graphs.

*Remark.* For this command to work, use it after the plot command.

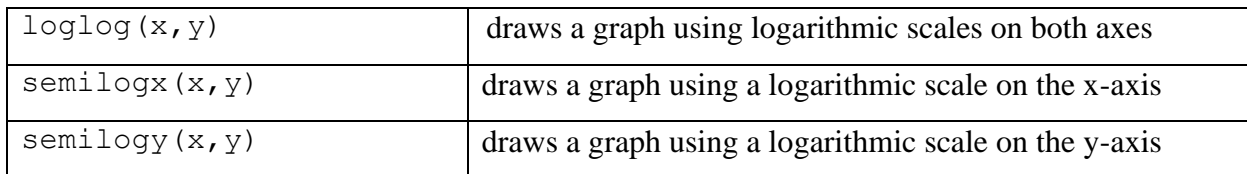

Overlapping graphs (we use hold on/off)

Calling hold on freezes the current graph in the graphics window. The next plot generated by the plot command is added to the current chart.

# 3D Graphics

The  $p$ lot3 command works similarly to the  $p$ lot command. The appearance of a line, color, style, tags is the same as for a two-dimensional command.

### **Example 4**.

```
t=0:pi/50:6*pi;
x=sin(t); y=cos(t); z=t;plot3(x, y, z)axis square.
grid on.
```
# Graphs and surface diagrams

Functions for drawing mesh and surface graphs are mesh and surf( $Z$ ).

To create a surface plot, first create a coordinate grid (x, y) and find the height (z coordinate) of the surface at each point in the grid. You can create a grid of dots over a selected area using the meshgrid function.

**Example 5**. Plot function  $z = \frac{xy(x^2 - y^2)}{x^2 + y^2}$  $\frac{(x-y)}{x^2+y^2}$ ,  $-3 \le x \le 3, -3 \le y \le 3$ , calculating the z values in the area 50x50 in the indicated domain.

```
x = 1inspace(-3, 3, 50);
y=x;[X, Y] =meshgrid(x, y) ;
Z=X. *Y. * (X. ^2-Y. ^2)./(X. 2+Y. ^2);
mesh(X, Y, Z)
```
We see that we got a grid graph. To get a surface To get a surface we write surf(X, Y, Z)

In addition to plot, plot3, mesh and surf commands, Matlab allows you to draw graphs of functions given by formula. To do this we use the commands

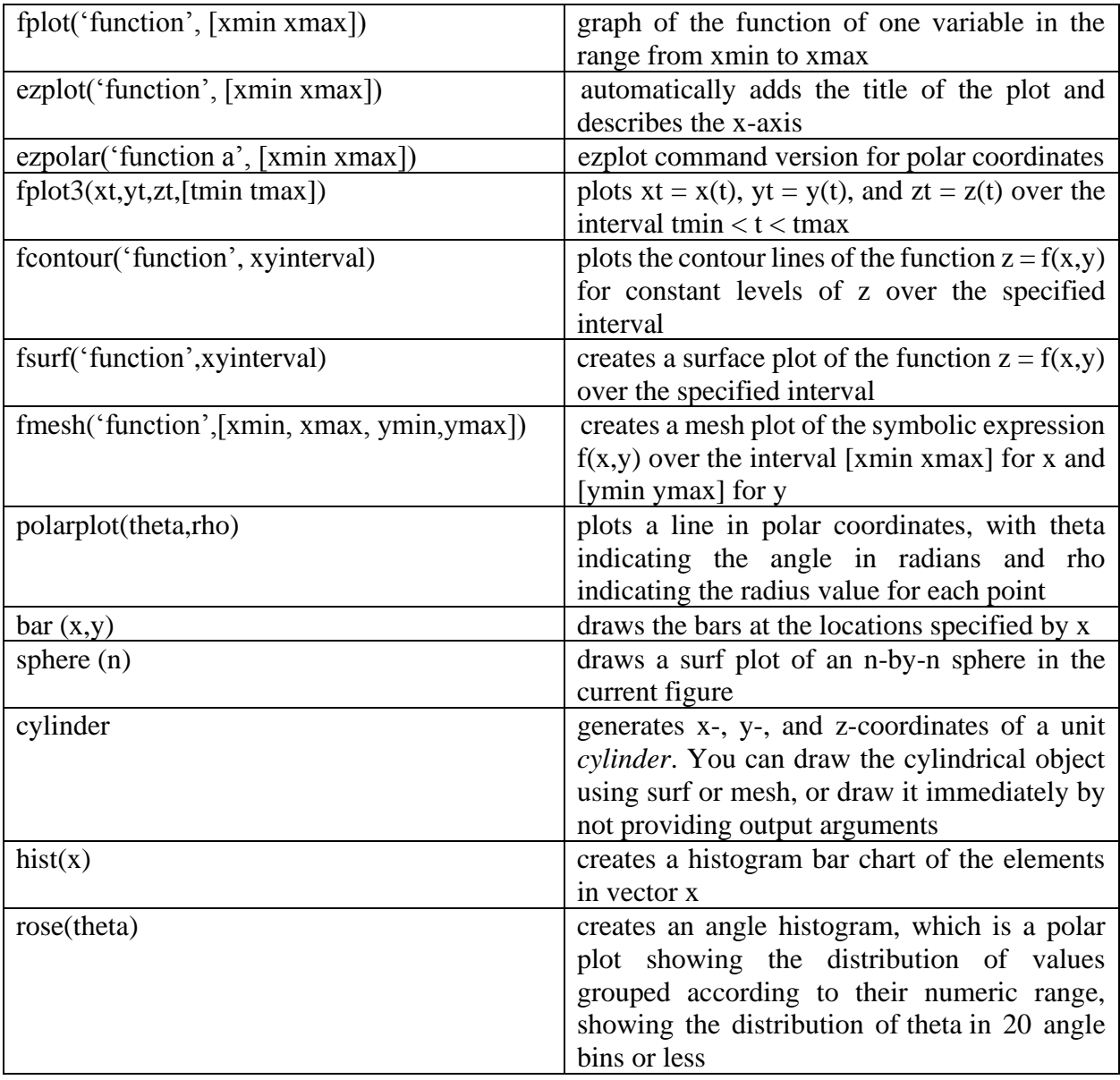

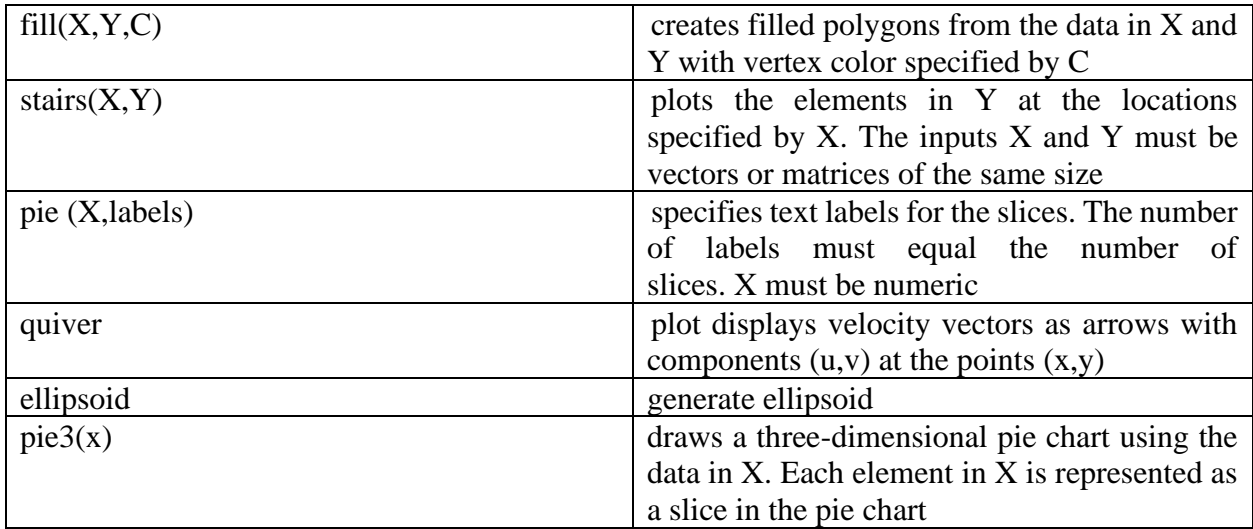

For other features, see help Graphics.

Example 5. Vector field of the function

```
z = x^2 + y^2 - 5\sin(xy), |x| \le 2, |y| \le 2x = 1inspace (-2, 2, 100);
 y=x;[X, Y] =meshgrid(x, y);
 Z = X.^2 - 5*sin(X.*Y) +Y.^2;
 [dx, dy] =gradient (2, .2, .2);
 quiver(X, Y, dx, dy, 2)Pie chart
x=[807 3701 731 481 349];
kontynent={'Afryka' 'Azja' 'Europa' 'Ameryka Pln' 'Ameryka Pld'};
pie(x, kontynent)
Ellipsoidrx=1;
ry=2;rz=0.5;cx=1;
cy=2;xz=3;ellipsoid(cx, cy, cz, rx, ry, rz)
```
#### **Exercises**

*Exercise* 1. Create a graph of the function  $y = \sin 2x$  for  $-\pi \le x \le \pi$ . Then calibrate it so that  $0 \leq x \leq \pi/2$  and  $0 \leq y \leq 1$ .

*Exercise* 2. Draw a graph of the function  $e^{x^2}$  for  $0 \le x \le 1$  on a linear scale, on a logarithmic scale on the *y*-axis, on a logarithmic scale on the x-axis and the logarithmic scale on both axes. Draw these graphs as subqueries in one graphical window (use the subplot function).

*Exercise* 3. Draw overlapping graphs of the  $sin(x)$  and  $cos(x)$  functions in the interval  $(-\pi, \pi)$ . Sign the graph and axes, add a legend, draw a red line with the  $sin(x)$  function, and draw a black line using the rhombs with the rhombs.

*Exercise* 4. Draw a graph of the function  $r^2 = 2 \sin 5t$ ,  $0 \le t \le 2 \pi$ . Use the polar command. *Exercise* 5. Draw the surface of the function  $(x-5)^2 - (y-5)^2$  for  $x, y \in [1, 10]$ . Use the meshgrid and surf functions.

*Exercise* 6. Using the function plot3 draw a graph of the parametric curve defined by the formulas

$$
x(t) = t \cos(2\pi t), y(t) = t^2 \sin(2\pi t), z(t) = t
$$

for  $t \in [0, 2\pi]$ . Turn on the display of the grid lines.

*Exercise* 7. Draw a 3D pie chart. For example, data detective – 200, manners – 100, adventure – 50, historical – 10, biography – 20.

*Exercise* 8. Draw a sphere, an ellipsoid, a histogram, and a circular histogram.

*Exercise* 9. Use the fill command to draw a triangle with coordinates  $A = (0,0)$ ,  $B = (2,4)$ ,  $C =$ (4,0), which will be filled with red color.

*Exercise* 10. Using the function fplot draw a graph of the function  $f(x) = x \sin(x)$  for  $t \in$  $[-2\pi, 2\pi]$ .

*Exercise* 11. Using the function fplot3 draw a graph of the parametric curve defined by the formulas

$$
x(t) = t \cos(2\pi t), y(t) = t^2 \sin(2\pi t), z(t) = t
$$

for  $t \in [0, 2\pi]$ .

*Exercise* 12. Open a new graphical window and divide it into two graphs. On the top graph draw the surface of the function  $z = \frac{x^2}{2}$  $\frac{1}{2} + 5 - \sin(x) \cos(y)$  for  $|x| < 2\pi$  and  $|y| < 2\pi$  using the fmesh function, and on the bottom draw a contour diagram of this function using the fcontour function.

*Exercise* 13. Using the function polarplot draw a graph of the cardioid  $r(t) = 1 + \cos(t)$  for  $t \in [0, 2\pi]$ .